## **Private\_Folder Crack Download [32|64bit] [April-2022]**

# [Download](http://evacdir.com/casualization/mcginnity/cathy.letsgosurfing/nunivak/?ZG93bmxvYWR8cXI0TW5veWVIeDhNVFkxTkRVMU9UY3dNbng4TWpVM05IeDhLRTBwSUhKbFlXUXRZbXh2WnlCYlJtRnpkQ0JIUlU1ZA.rookie=UHJpdmF0ZV9Gb2xkZXIUHJ)

[Download](http://evacdir.com/casualization/mcginnity/cathy.letsgosurfing/nunivak/?ZG93bmxvYWR8cXI0TW5veWVIeDhNVFkxTkRVMU9UY3dNbng4TWpVM05IeDhLRTBwSUhKbFlXUXRZbXh2WnlCYlJtRnpkQ0JIUlU1ZA.rookie=UHJpdmF0ZV9Gb2xkZXIUHJ)

#### **Private\_Folder Crack+ Product Key X64 [2022]**

This is the second script created by Webpro101. He is a premium member of Newgrounds and is an active member of the forums. He is known for being very creative, especially when it comes to programming. He has spent years developing scripts, and most of his Newgrounds work can be viewed at or The Sleuth Kit is an open-source project to aid in forensics, computer forensics, and digital investigation. The Sleuth Kit can be used to perform file system, network, and database forensics, including disk imaging. It provides builtin support for the following file systems: HFS+, HFS/HFS+, HFS/UFS, FAT, FAT32, NTFS, ReFS, MPT, Ext3, Ext2, NTFS-3g, and F2FS. You can find more information on the Sleuth Kit and the repository here. Smart Recovery is an application designed to create and restore backups on your external hard drive. It will automatically backup files and folders of your choice, in order to provide an easy way to restore your system if anything goes wrong. It can also be used to perform a complete reinstallation of your OS. Node WTF is a platform that allows you to customize your Node/Express server to your needs. The goal of the project is to create a simple way to configure and deploy Node/Express apps. As the name says, NNTP is a program for reading and posting to Usenet Newsgroups. It's a fantastic application for those who know how to use the terminal and work with a lot of command line options. If you're not familiar with that kind of tool, this application will help you make it easier to post to a newsgroup without having to worry about the content of your posts, the format, or the amount of text you might want to post. The Mobile Backtrack project aims to develop a lightweight distribution of BackTrack Linux which is suitable for use on mobile devices. The iotop program is a system monitor for Linux and Mac OS X that will show you what processes are using the most system resources (CPU and memory). This is the second project created by

#### remoterecovery.com. Recap Secure is a companion application for Windows and macOS that will securely store your files and folders. **Recap**

#### **Private\_Folder Crack With Registration Code For PC (Final 2022)**

Allows you to specify a number of accounts that will all use the same passkey. You need to specify a comma separated list of accounts. Install: Copy the contents of the archive to the folder where you want the Private\_Folder script to reside and rename the script to Private Folder. To install Private Folder open a Command Prompt as an administrator. Change the directory to the folder you saved the script to and run the script:  $> C:\WvFolder\;Private$  Folder.txt At this point, type in your password as a command line parameter and hit Enter. You should now have a folder which has your passwords on it. RECOMMENDED PRECAUTIONS: DO NOT store any personal information on the drive where Private Folder resides. You should be in a safe place to back up information. To show the folder and unlock it, you need to open the script and replace YOUR PASSWORD with the passkey you set up. You need to set up a folder which will allow you to login without the "Password for user is." message. That's right, a new feature has been added to MSDN Library that will allow you to register for the site and log in without the need for a password. For the first time in more than a decade, the MSDN Library has introduced an optional feature that will allow you to bypass the login screen, even if you have a valid account. Previously, you needed to enter your password to login, but since the introduction of the New User Experience (NUE) that allows you to register for the site without entering your password, you do not need to. So, if you're curious as to how to login without the need for a password, the new Login feature will allow you to bypass the login screen if you're using the Windows OS of Vista or newer. Before we get to this, we need to point out that this is a new feature. Hence, you should be a member of the MSDN library and you should be logged in to MSDN Library before you attempt to use the new Login feature. Why? For starters, you need to be signed in before you start using the Login feature. After all, if you're logged into a third-party account and you try to use the New Login feature, it will ignore your account. If you have multiple accounts, you'll need to be signed in to each 1d6a3396d6

#### **Private\_Folder Crack Registration Code**

MouseTool is an extremely simple program that allows users to create mouse cursors. You may be surprised at how easy it is to use, and what a variety of creative options you can create with it. MouseTool features an easy-to-use interface and it takes no configuration to run. Simply create a new folder, browse your computer for any mouse cursors, and create your new cursor. Your cursor is completely customizable. You can easily change the text, color, size, shape, transparency, and even the speed at which the cursor moves. MouseTool gives you many more options to create new and exciting cursors than ever before. By simply clicking and dragging, you can create cursors in a variety of shapes, such as stars, squares, and blocks. You can easily create cursors that open a website or perform an action, such as launching a file explorer, web browser, or media player. With MouseTool, you can make your mouse a lot more useful than ever before. Just download it today and give your mouse a few extra tricks to play. Features: ● Easy to use ● A variety of options to customize your cursor ● Create a new folder to place your cursor ● Create a custom cursor that will perform a desired action ● Adjust the transparency of your cursor ● Create a mouse cursor that launches a file explorer, web browser, or media player What's new in this release: \* Fix to issue #2 when using Folder Type \* Fix to issue #2 when creating a new Folder \* Fix to issue #2 when searching a Folder by name \* Minor issue fixed MouseTool for Mac: MouseTool for Windows: Source: MouseTool Description: MouseTool is an extremely simple program that allows users to create mouse cursors. You may be surprised at how easy it is to use, and what a variety of creative options you can create with it. MouseTool features an easy-to-use interface and it takes no configuration to run. Simply create a new folder, browse your computer for any mouse cursors, and create your new cursor. Your cursor is completely customizable. You can easily change the text, color, size, shape, transparency, and even the speed at which the cursor moves. MouseTool gives you many more options to create new and exciting cursors than ever before. By simply clicking and

#### **What's New In Private\_Folder?**

A simple shell script to create a private folder, a place to store sensitive information like passwords, usernames, websites, etc. The folder will be hidden, even if the show hidden option is on, and the only way to see it's contents is to add the password you set up earlier. Usage: Hard\_to\_guess.txt Creates a folder named Private\_Folder (with the password you set up as default value for the password) to be saved anywhere on your hard disk password= YOUR PASSWORD Set the password to one you prefer to keep secret. goto "My Passwords" Add your password to display the Private\_Folder (if the password matches your PREFERRED PASSWORD, a folder named Private\_Folder is created. In any other case, no action is taken). IF NOT %password%==YOUR PASSWORD GOTO FAIL Goto "Exit" to terminate the script. setlocal enabledelayedexpansion set password=%1 for /f "tokens=1\* delims==" %%a in ( 'findstr /n /r /c:"" "private\_folder.txt' ) do ( set folder=%%b ) if "%password%"=="%folder%" ( goto "Exit" ) else ( goto "Fail" ) exit /b :fail exit /b As you can see, to get the actual password, you need to run the file first, then set it to the password you want. Once the script is set, you can access it again and change your password, then again and again and again. A: I created a private folder with this line in a batch file and it works! FOR /F "TOKENS=\*" %i IN (YOUR\_PASSWORD) DO SET YPPASSWORD=%i FOR /F "TOKENS=\*" %i IN (YOUR\_PASSWORD) DO SET CURRENTPASSWORD=%i The inner FOR loop checks your current password against the one in the file. I then set the current password to the new one. It's a bit complex but it works. Hi I am using wxWidgets2.8.12 as my GUI and am looking for a way to switch to another GUI when the user clicks a button in my GUI. It's similar to changing to another GUI, and having it maintain it's own state in the background. For example, I have a button that says StartServer, when I click that button, I want to start a server, no matter what GUI I am in. What's the best way to go about this

### **System Requirements:**

Minimum: OS: Microsoft Windows 7 (32/64 bit) Processor: Intel Core i3, i5, or AMD Phenom II x4, at 2.4 GHz or higher Memory: 4 GB RAM Graphics: NVIDIA GeForce GTX 460, AMD Radeon HD 6450 or better (ATI/AMD only) Hard Drive: 30 GB available space DirectX: DirectX 11 Network: Broadband Internet connection Sound Card: DirectX Compatible Additional Notes:

Related links:

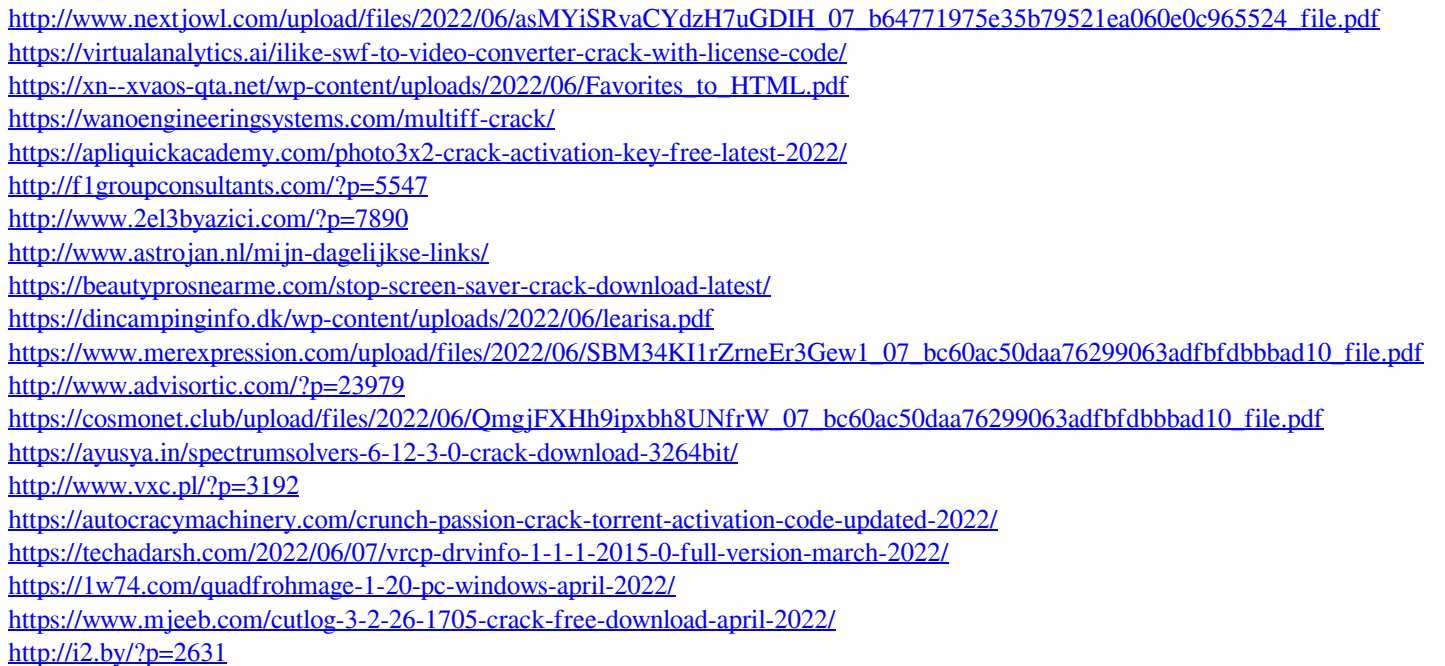